# HP MSM7xx Controllers and MSM Access Points Release Notes Version 6.5.1.0

#### **Abstract**

These release notes provide important release-related information for MSM software Version 6.5.1.0.

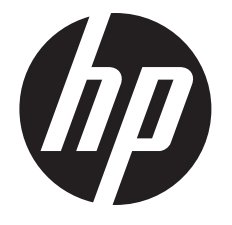

HP Part Number: 5998-7147 Published: March 2015 Edition: 2

© Copyright 2014, 2015 Hewlett-Packard Development Company, L.P.

Confidential computer software. Valid license from HP required for possession, use or copying. Consistent with FAR 12.211 and 12.212, Commercial Computer Software, Computer Software Documentation, and Technical Data for Commercial Items are licensed to the U.S. Government under vendor's standard commercial license.

The information contained herein is subject to change without notice. The only warranties for HP products and services are set forth in the express warranty statements accompanying such products and services. Nothing herein should be construed as constituting an additional warranty. HP shall not be liable for technical or editorial errors or omissions contained herein.

#### **Acknowledgments**

Microsoft® and Windows® are U.S. registered trademarks of the Microsoft group of companies.

Intel® is a trademark of Intel Corporation in the U.S. and other countries.

sFlow® is a registered trademark of InMon Corp.

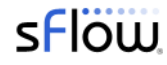

# Contents

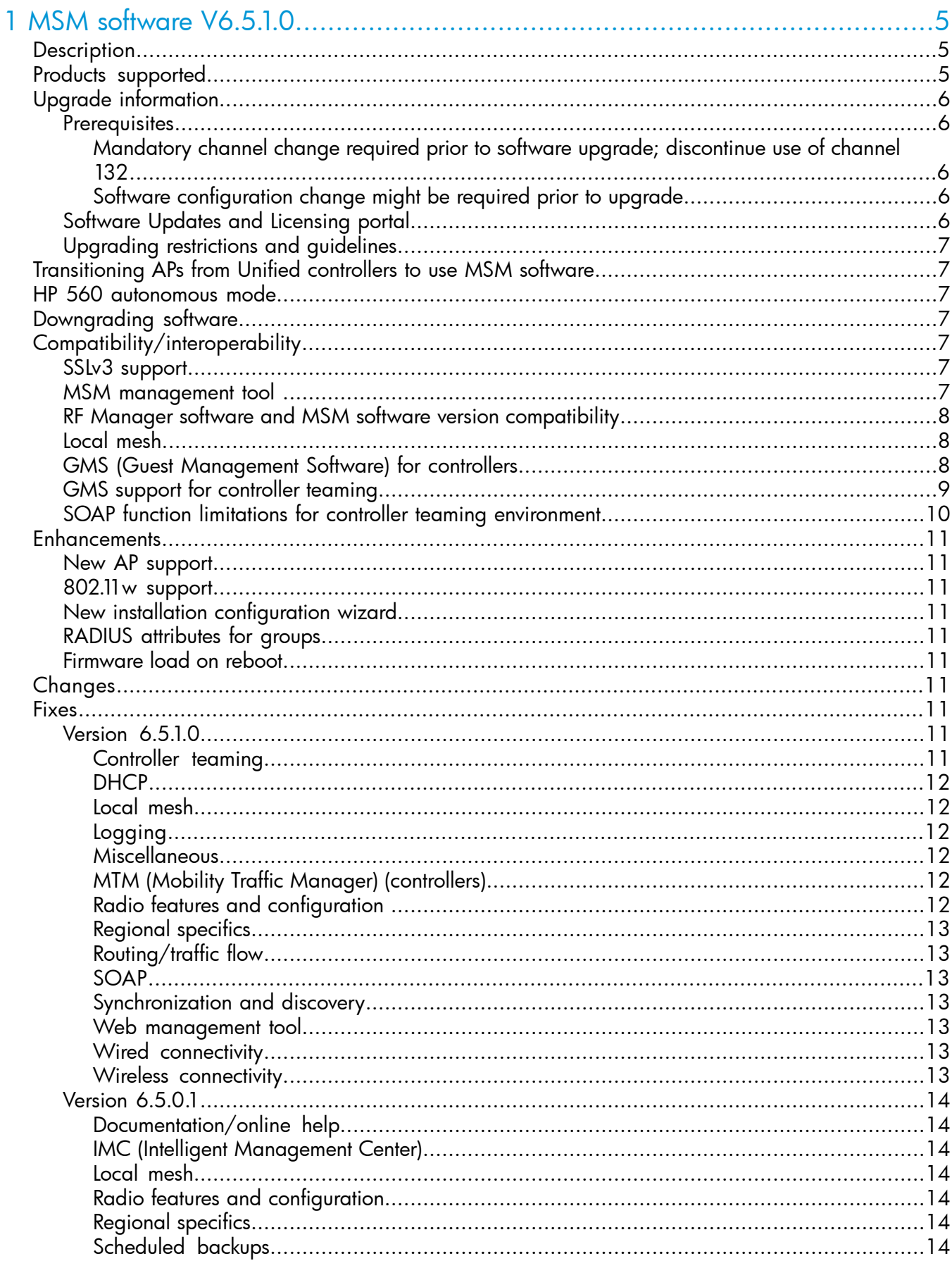

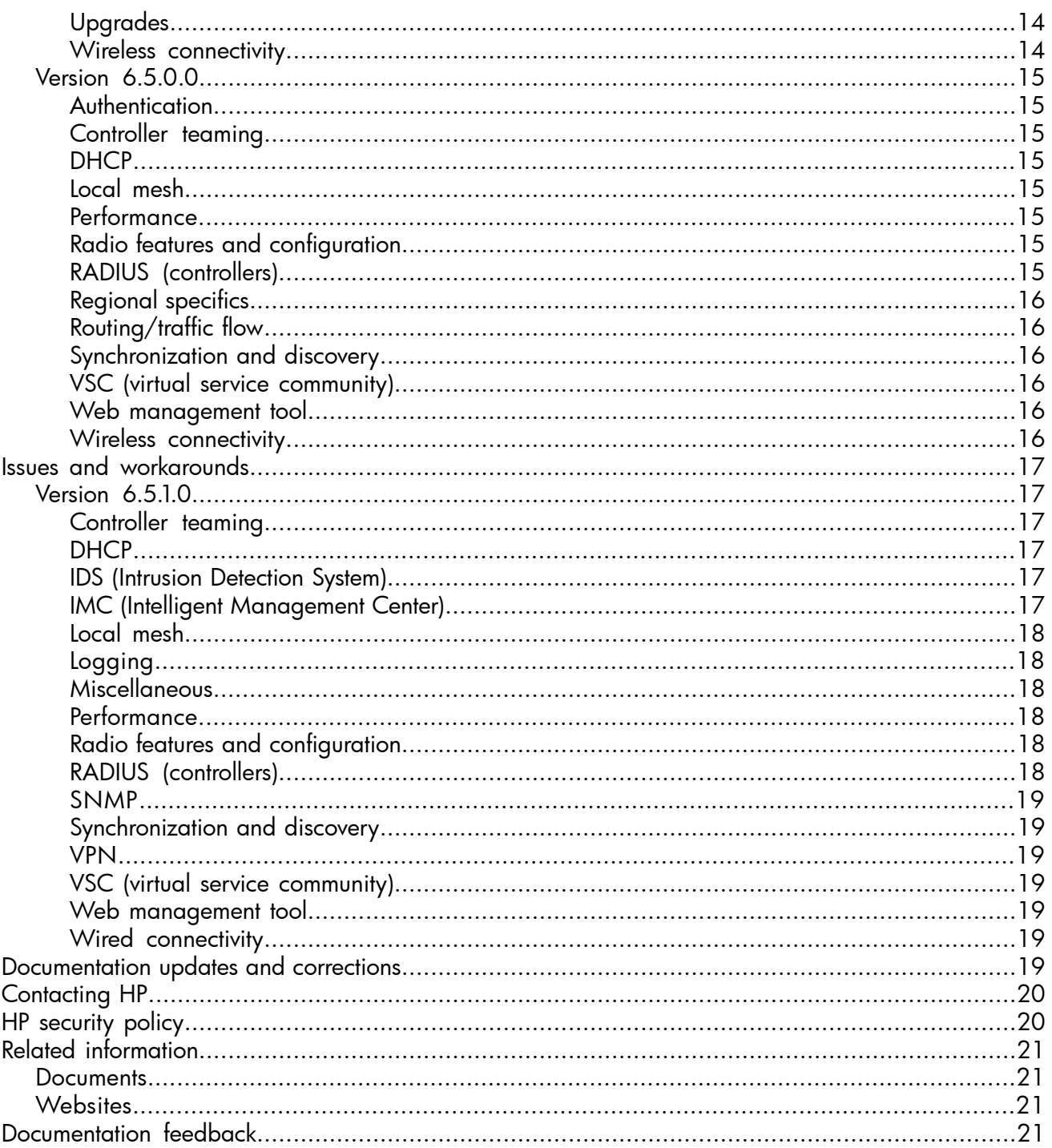

# <span id="page-4-0"></span>1 MSM software V6.5.1.0

# **Description**

<span id="page-4-1"></span>HP MSM Controllers work in unison with IEEE 802.11a/b/g/n and .11 ac HP access points and access devices to deliver a cost effective high-performance networking solution for the mid-size enterprise campus. The solution provides comprehensive security, threat protection and high availability to provide business continuity. This document provides important V6.5.1.0 release information.

# <span id="page-4-2"></span>Products supported

This document applies to these HP products:

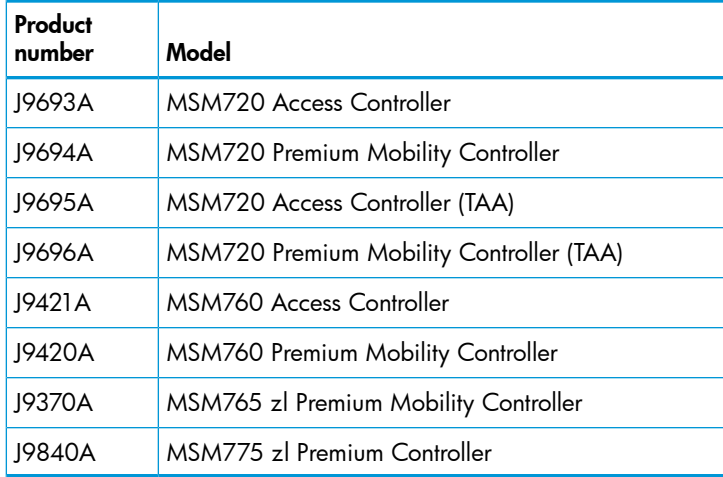

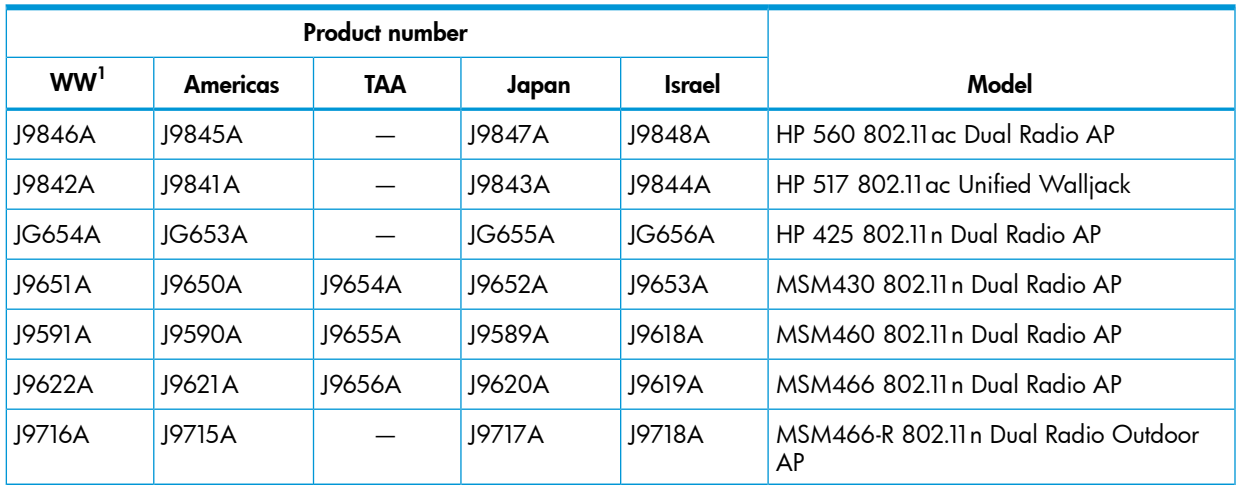

1 Identifies worldwide regions not otherwise explicitly named.

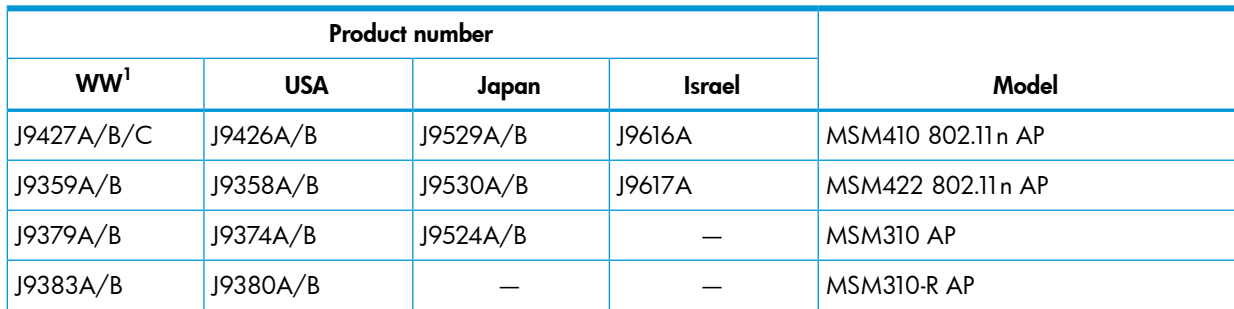

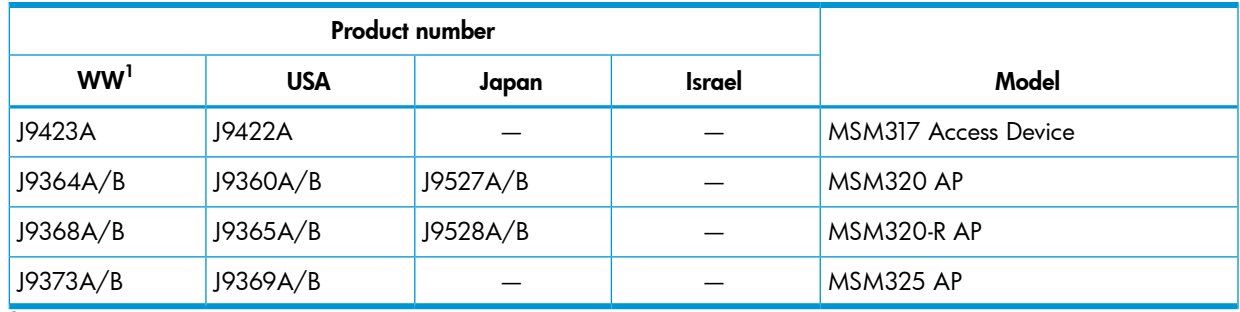

 $1$  Identifies worldwide regions not otherwise explicitly named.

NOTE: As of Version 6.4.0.0 software release, the MSM310, MSM320, and MSM325 APs work in controlled mode only. Autonomous mode is no longer supported.

<span id="page-5-1"></span><span id="page-5-0"></span>Support for the discontinued MSM335 AP is available in software versions prior to V6.4.0.0.

# Upgrade information

### **Prerequisites**

<span id="page-5-2"></span> $\mathcal{L}$ IMPORTANT: If your controller is not already running Version 5.7.5.0 or 6.0.3.0 or later, a two-step upgrade must be performed. First upgrade your controller to Version 5.7.5.0 or 6.2.1.1, and then as a second step, upgrade the controller to V6.5.1.0.

Mandatory channel change required prior to software upgrade; discontinue use of channel 132

Applies to these Americas/USA models: MSM410 (J9426A/B), MSM422 (J9358A/B), MSM430 (J9650A), MSM460 (J9590A), MSM466 (J9621A), MSM466-R (J9715A), MSM310 (J9374A/B), MSM310-R (J9380A/B), MSM320 (J9360A/B), MSM320-R (J9365A/B), MSM325 (J9369A/B).

IMPORTANT: Prior to upgrading to MSM software Version 6.5.0.0, all applicable APs  $\mathbb{O}$ (autonomous or controlled) that are manually configured to use channel 132 must be either reconfigured to use a different channel or be reconfigured to use auto channel. This is required because channel 132 is no longer available for use.

NOTE: Due to a problem with AP channel use validation, a banner similar to this may appear at the top of the Home screen:

<span id="page-5-3"></span>AP CNxxxxxxxx, Radio 1 channel configuration has been set to autochannel because the previously configured channel is not supported by this version of software.

The same message is added to the system log. These messages can be safely ignored.

#### Software configuration change might be required prior to upgrade

<span id="page-5-4"></span>If the MSM7xx Controller is configured with the NAT feature enabled (default setting) and with the Extend VSC egress subnet to VSC ingress subnet feature enabled (disabled by default), the MSM software V6.5.x, V6.4.x, V6.3.x, or V6.2.x will disable the NAT feature. HP recommends that you review your existing settings and disable one of these features before upgrading to V6.5.x, V6.4.x, V6.3.x or V6.2.x.

### Software Updates and Licensing portal

The Software Updates and Licensing portal provides access to the latest software updates to customers with a support contract. An HP Passport is required to access the Software Updates and <span id="page-6-0"></span>Licensing portal at <www.hp.com/go/hpsoftwareupdatesupport> and it is available to customers who have purchased a maintenance and support agreement.

# Upgrading restrictions and guidelines

(Not applicable to HP 425 and MSM317.) For autonomous APs, update the software as described in the "Software updates" section of the *MSM APs Configuration Guide*.

<span id="page-6-1"></span>Otherwise, update the controller software as described in the "Software updates" section of the *MSM7xx Controllers Configuration Guide*. After the controller update is complete, it automatically updates all of its controlled devices to the same software version.

# Transitioning APs from Unified controllers to use MSM software

Applies to these APs that have been used with any Unified controller (HP 10500/7500, HP 830, HP 850, HP 870, or HP WX5002/WX5004 Controller):

- HP 560
- HP 425
- MSM430
- MSM460
- MSM466
- MSM466-R
- <span id="page-6-2"></span>IMPORTANT: If any of these APs have ever been adopted by a Unified controller, it is mandatory  $\odot$ to follow the procedures in the separate document *Instructions for Converting an Access Point from Unified-Controlled to Using MSM Software* before you can use these APs with MSM software (controlled or autonomous).

# HP 560 autonomous mode

<span id="page-6-3"></span>IMPORTANT: The *HP 560 802.11ac Access Point Quickstart* instructs you to select the Switch  $\odot$ to Autonomous Mode button. This however, may not be possible. If you do not see the Switch to Autonomous Mode button, it is mandatory to follow the procedures relevant to autonomous mode in the separate document *Instructions for Converting an Access Point from Unified-Controlled to Using MSM Software*.

# Downgrading software

If you upgrade to Version 6.5.1.0 and then want to return to the version that you had been running prior to upgrading, the configuration that you used originally with that version will still be available.

<span id="page-6-4"></span>If you have made configuration changes while using Version 6.5.1.0, those changes will not be present when you downgrade to the previous version.

<span id="page-6-6"></span><span id="page-6-5"></span>If you factory reset your device after upgrading to Version 6.5.1.0, your previous configurations will be lost, and when you downgrade to any previous version you will be in a factory reset state.

# Compatibility/interoperability

# SSLv3 support

Support for the SSLv3 cryptographic protocol has been removed.

### MSM management tool

To run the management tool, use at least Internet Explorer 8 or Firefox 18.

# RF Manager software and MSM software version compatibility

<span id="page-7-0"></span>RF Manager Versions 6.0.x, and 6.7.x work with MSM software Version 5.7.x or later. However, to use the WLAN Integration feature in RF Manager 6.0.x or 6.7.x, the RF Manager and MSM software versions must be matched as follows:

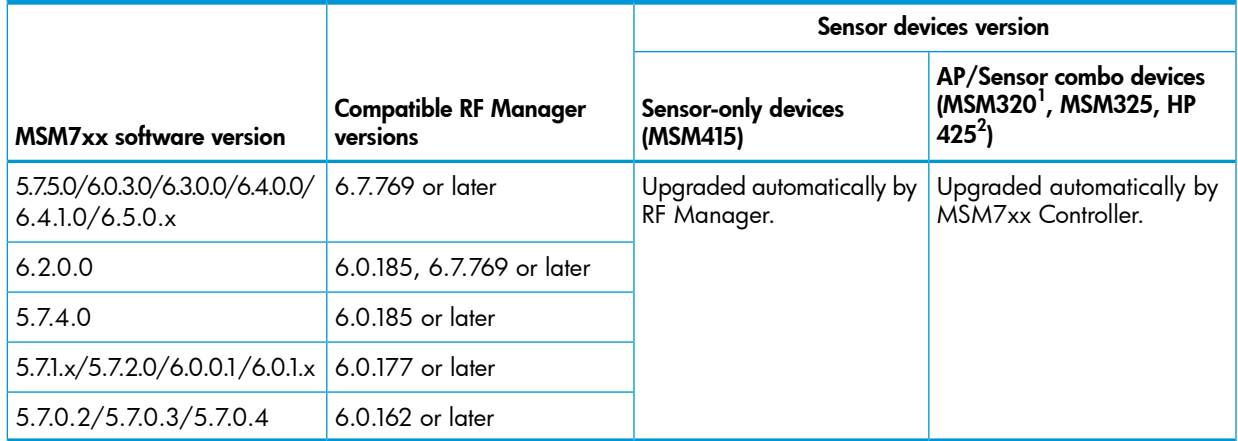

 $1$  MSM320 APs that have been upgraded to MSM325 RF sensor via HP MSM320 RF Sensor License J9384A.

 $2$  HP 425 requires RF Manager V6.7.769.42 or later.

NOTE: Software Versions 6.2.0.0 and later are compatible with RF Manager versions listed above, but the MSM320 and MSM325 sensors may appear orange and indicate that there is a version mismatch. This is expected and the sensors will function normally. Note also, that with RF Manager 6.7.769, these sensors will function at an RF Manager 6.0.x feature level.

NOTE: If you choose to use mismatched software versions with RF Manager 6.0.177 or later, you should first turn off the WLAN Integration in RF Manager.

NOTE: Upgrading an MSM7xx Controller to V6.5.1.0 also automatically upgrades any MSM320 and MSM325 Sensors it manages to MSM software V6.5.1.0.

<span id="page-7-1"></span>NOTE: The MSM415 Sensor has no MSM software dependency. It is managed and upgraded directly by RF Manager.

### Local mesh

<span id="page-7-2"></span>HP strongly recommends that the same AP model be used for nodes of the mesh. If for local mesh, recent APs (MSM430, MSM46x, HP 425) are mixed with older APs (MSM3xx, MSM422), the local mesh connectivity might be unstable.

### GMS (Guest Management Software) for controllers

HP GMS simplifies centralized guest-account creation from any Microsoft Windows-based computer. It provides centralized, real-time management of visitor accounts and sessions with a configurable visitor session duration per account. The intuitive user interface is designed for receptionists and clerical staff with minimal training. Working with HP MSM7xx Controllers, secure login prevents unauthorized account creation, and the reporting feature records all account management activity for audits. A digital certificate secures all communications between GMS and the MSM7xx Controller. For details and download instructions, consult the *Guest Management Software Release Notes*. Search for "Guest Management Software" at [www.hp.com/support/manuals.](www.hp.com/support/manuals)

NOTE: GMS 6.5.0.0 works with and is required for MSM software Version 6.5.1.0 See also "GMS support for [controller](#page-8-0) teaming" (page 9).

# GMS support for controller teaming

<span id="page-8-0"></span>GMS 6.5.0.0 supports teaming in MSM software 6.5.1.0 with the following limitations:

- Only the team manager controller is supported. GMS interacts only with the team manager controller and not member controllers.
- Subscription plans not supported. User sessions are not synchronized across all members in a team. Therefore, subscription plans are not supported on a controller team. User accounts cannot have Validity set to Subscription Plan. Custom Validity is the only choice for Validity.
- Automatic account removal only supported for Invalidity. Due to a lack of synchronization between team members and the team manager, automatic account removal due to **Inactivity** is not supported on a controller team. Automatic account removal due to **Invalidity** is supported on a controller team.
- Maximum number of concurrent sessions not supported. Since this option is per controller, it is not supported in a team. This option is fixed at **Unlimited** for controller teams.

Configuring the service controller in GMS (when teaming is used):

- Do not configure a controller in GMS when the team manager controller is not available and a team member is temporarily taking its place.
- GMS interacts only with the team manager controller, you cannot add a team member as the controller.
- Any attempt to add a team member as a service controller in GMS will be rejected, with the following message displayed: *"An error occurred while uploading the CA to the Service Controller. Please check if the Services Controller is a member of a team. If teamed, please add the Service Controller using the team IP or team manager IP."*
- It is best to use the team IP address for the controller configuration.
- If you specify the team manager controller IP address, GMS detects that it is the team manager controller and automatically adds the controller using the team IP address. This confirmation message is displayed: *"The Service Controller you are trying to add is the team manager. GMS will add this Service Controller using the team IP address instead of the Service Controller IP address."* This is normal.
- On the Service Controller tab, the Edit Service Controller button cannot be used to edit the controller information for teamed controllers (parameters such as Team IP, HTTP port number, and SOAP port number). Attempts to do this cause this message to be displayed: *"Editing Service Controller details is not supported. If the details are altered, please delete and add the Service Controller using the Add device wizard."* As the message indicates, delete and then add the controller back with the wizard, specifying the changed values.

Adding/editing user accounts in GMS when the team manager is unavailable:

- Like when teamed controllers are not used and the controller becomes unavailable, if the team manager controller becomes unavailable, users can still be added and edited in GMS but the controller (team manager) is not updated until it comes back online.
- In this case when adding/editing user accounts, the following prompt is displayed: The selected team is in standby mode. GMS will add the account once the team manager is active. Do you want to continue? Select Yes to add/edit the account in GMS only for now, with automatic update of the team manager controller upon its availability.

# SOAP function limitations for controller teaming environment

<span id="page-9-0"></span>The functions discussed in this section may be of interest to developers who make use of SOAP to communicate and configure devices, especially when creating and managing user accounts on a controller. The following SOAP function calls that were not available in previous versions are re-enabled in MSM software Version 6.2.0.0 or later.

- UpdateUserAccountMaxConcurrentSession: The user account limit is per controller instead of being applied globally to the team.
- UpdateUserAccountValidity: This function will return an error if subscription plans are selected to set the account validity.
- ExecuteUserAccountLogout: The action of logging out a user will only take effect if the user is logged in on the team manager.
- UpdateUserAccountRemovalSettings

The above limitations apply to controller teams only.

Although enabled in MSM software release 6.2.0.0 or later, the following SOAP functions should not be used on a controller team. If you attempt to use any of these functions when teaming is enabled, an error is returned.

- ExecuteBackupUserAccountsPersistentData
- ExecuteUserAccountRenewPlan
- AddSubscriptionPlan
- DeleteSubscriptionPlan
- DeleteAllSubscriptionPlans
- UpdateSubscriptionPlanName
- UpdateSubscriptionPlanOnlineTimeState
- UpdateSubscriptionPlanValidityPeriodState
- UpdateSubscriptionPlanOnlineTime
- UpdateSubscriptionPlanValidityPeriodMethodState
- UpdateSubscriptionPlanValidityPeriodFor
- UpdateSubscriptionPlanValidityPeriodBetween
- UpdateSubscriptionPlanValidityPeriodFrom
- UpdateSubscriptionPlanValidityPeriodUntil
- UpdateSubscriptionPlanBooleanAttribute
- UpdateSubscriptionPlanIntAttribute
- UpdateSubscriptionPlanBandwidthLevelAttribute

#### Note on SOAP function UpdateUserAccountRemovalSettings

The Removal due to invalidity option of this function works in a teaming environment. However, the **Removal due to inactivity** option should be avoided when teaming because it could cause the controllers to wrongly remove active accounts.

# **Enhancements**

<span id="page-10-1"></span><span id="page-10-0"></span>Version 6.5.0.0 and later includes the following:

### New AP support

<span id="page-10-2"></span>This release adds support for the HP 560 802.11ac Dual Radio Access Point.

#### 802.11w support

<span id="page-10-3"></span>This new VSC configuration option provides enhanced security for WPA2 traffic by protecting unicast and multicast management action frames. (HP 560 only.)

### New installation configuration wizard

<span id="page-10-4"></span>To help you perform the initial setup of the controller, a new configuration wizard is presented at startup. As a result, the **Configure initial controller settings** workflow has been removed from the Automated workflows feature.

### RADIUS attributes for groups

<span id="page-10-5"></span>(Applies to external RADIUS servers.) A new set of RADIUS attributes has been added allowing configuration of upload limits, download limits, and throughput rates for groups of users. Limits can be defined in terms of packets or octets (bytes). When a group quota is reached, the sessions for all users in the group are terminated.

### Firmware load on reboot

<span id="page-10-6"></span>This new feature enables a firmware update to occur automatically when an AP is restarted.

# **Changes**

NOTE: The numbers that precede the change description are used for tracking purposes.

Version 6.5.0.0 includes the following change:

<span id="page-10-7"></span>[153332, 155783] The MSM software has been updated to support the new ETSI (European Telecommunications Standards Institute) EN 300 328 V1.8.1 and EN 301 893 V1.7.1 requirements.

# **Fixes**

<span id="page-10-9"></span><span id="page-10-8"></span>NOTE: The number that precedes the fix description is used for tracking purposes.

#### Version 6.5.1.0

These fixes are included in this release:

#### Controller teaming

[ 162844, 165426 ] Fixed an internal problem that prevented new AP configurations from being created. Errors similar to this were logged:

Dec 5 07:29:36 err webs DB: database is locked on DB\_GetIntFromSQLStatement Dec 5 07:29:36 err webs DB: Unable to prepare the SQL statement

[160770, 162255 ] (Applies to MSM720.) Under Network > IP interfaces, the IPv4 interfaces are now displayed.

[152864, 163577 ] (Applies to MSM720.) When having wireless client traffic going out an egress VLAN using a non-access controlled VSC, and then having the same traffic ingressed to another controller to perform HTML authentication, the authentication now succeeds.

[151653, 163778 ] Fixed an issue in which the number of APs per controller limit was prematurely reached (indicated as AP limit exceeded) due to controller/AP synchronization issues.

<span id="page-11-0"></span>[145061, 162512] Fixed an issue that occurred when high CPU utilization in a teamed environment with IMC/WSM caused controllers to become unresponsive or restart.

#### **DHCP**

[ 161637, 164459 ] (Applies to DHCP used on a VLAN interface.) Fixed an issue in which malformed DHCP packets could occur because of DHCP discover packet truncation. This occurred with long client names (15 or more characters).

<span id="page-11-1"></span>[ 161580, 162264 ] Fixed an issue in which under Network > Address Allocation > Configure DHCP Server, no more than three IP addresses could be configured for controller discovery.

#### Local mesh

[ 163827, 164976 ] (Applies to local mesh on MSM430, MSM460, MSM466, MSM466-R, HP 560.) In the web management tool, pages Wireless > Local mesh and Status > Local mesh no longer report different SNR values for the same devices.

[163027, 164513] In a local mesh network, the WDS peers are no longer wrongly counted as normal wireless clients in the **Wireless clients** tab, causing an incorrect (high) wireless client count to be reported.

<span id="page-11-2"></span>[ 146343, 164558 ] Fixed an issue in which the Wireless > Overview page displayed local mesh links in addition to the expected wireless clients.

#### Logging

<span id="page-11-3"></span>[144317, 157475 ] Fixed an issue that caused the System Log to fill with repetitive occurrences of the following message:

Unexpected Termination for process dhclient ...

#### **Miscellaneous**

<span id="page-11-4"></span>[160190, 162986] Fixed an issue in which manually adding a timeserver and then pressing Enter on the keyboard instead of clicking the Add button, caused the timeserver configuration to not be saved.

#### MTM (Mobility Traffic Manager) (controllers)

[161348, 164566] Fixed an issue in which the Mobility Overview page displayed some APs more than once and did not display other APs.

<span id="page-11-5"></span>[ 153105, 163786 ] (Applies to VSCs with Opportunistic Key caching and MTM enabled.) Fixed an issue that caused roaming clients to end up on a VLAN different than the one assigned by the RADIUS server.

#### Radio features and configuration

[ **161744, 163368** ] (Applies to RRM (Radio Resource Management) with radios using DFS channels.) Fixed an issue in which RRM would not start, with logged error:

Waiting for network to become complete...

[ 160938 ] (Applies to HP 560 radio 1.) Monitor Mode Clear-to-Send frames are now being captured.

[ **159609, 160760** ] (Applies to HP 425, MSM430, MSM460, MSM466, HP 517.) Fixed an issue in which the survivability feature did not work after an AP reboot. An AP that has synchronized to a controller continues to work even if the controller goes down. However, if the AP rebooted and the controller continued to stay down, clients that were connected before and should be able to re-connect, could not.

[ 151335, 165221 ] (Applies to MSM410, MSM430, MSM460, MSM466, MSM466-R, HP 425.) Fixed an issue that occurred when autochannel was enabled at the AP level (but not system-wide). Autochannel did not work if the first VSC was disabled and bound to the radio.

#### Regional specifics

<span id="page-12-0"></span>[ 159976, 162048 ] (Applies to teaming.) Fixed an issue in which the controller team did not synchronize after the team manager adopted a JA model AP that is using an 802.11j channel (184, 188, 192, 196) and a country other than Japan is selected.

<span id="page-12-1"></span>[ 159847, 160221 ] (Applies to AM (USA) model APs only in controlled mode.) Fixed an issue that occurred when configuring an AP group or a specific AP with a non-supported country, that caused the AP to not synchronize and to continuously reboot.

#### Routing/traffic flow

[163089] (Applies to HP 560.) Fixed an issue in which custom wireless security filters on the egress side (packets to the network) of the HP 560 radio 1, did not work.

<span id="page-12-2"></span>[140725, 158833 ] NAT one-to-one and port forwarding rules now work as expected after a controller reboot.

#### SOAP

[ 165330, 165893 ] The SOAP InstallFirmware command now works as expected.

<span id="page-12-3"></span>[ 155752, 164505 ] Acceptance of the EULA (end user license agreement) via SOAP is now properly registered so that unnecessary additional EULA prompting from within the web management tool does not occur.

#### Synchronization and discovery

<span id="page-12-4"></span>[ 152954, 163781 ] When a synchronized AP on a secure tunnel goes down, the AP loses synchronization. When this happens, the controller now indicates that the AP is not synchronized.

#### Web management tool

<span id="page-12-5"></span>[ 162429 ] The product registration link has been corrected to:

<span id="page-12-6"></span><https://h10145.www1.hp.com/product/product.aspx>

#### Wired connectivity

[ 162226 ] Fixed an issue in which a wired user was unable to get an IP address (through DHCP) from the controller when connected to an ingress VLAN range of the controller.

#### Wireless connectivity

[ 162863 ] (Applies to the HP 560 with radio 1 set to Access Point Only mode.) Fixed an issue that occurred under some circumstances (many clients disconnecting at the same time, for example), in which not all wireless client disconnections were correctly counted, eventually preventing new clients from associating due to maximum clients per AP limits.

[ 160668, 165122 ] (Applies to APs in controlled mode.) False AP Limit Exceeded errors that made it not possible to configure an AP, no longer occur.

[ 157731, 164710 ] (Applies to HP 425, HP 560, MSM410, MSM430, MSM460, MSM466, MSM466-R.) Fixed an issue in which erratic beacon output gave the false impression that there was a problem with the AP Wi-Fi signal. This could be observed in Wi-Fi diagnostic tools, and in a high density environment, wireless clients could roam needlessly due to their interpretation of the beacons.

### Version 6.5.0.1

<span id="page-13-1"></span><span id="page-13-0"></span>These fixes are included in this release:

#### Documentation/online help

<span id="page-13-2"></span>[162797] Online help for the VSC setup page now includes the HP 560 in the list of APs that support band steering. Band steering is supported for the HP 560.

#### IMC (Intelligent Management Center)

<span id="page-13-3"></span>[153683, 162007 ] When the list of mis-associated clients transported to IMC in a single SOAP call exceeds 100 clients, the management console on the controller no longer shows **Not Running** and the controller does not lose connection with IMC.

#### Local mesh

[ 161691 ] (Applies to an HP 560 configured for local mesh on channel 36.) The slave HP 560 AP is able to establish a link with the master AP.

<span id="page-13-4"></span>[ 160842, 161939 ] If an Autonomous AP with a tagged default VLAN ID configured for Port 1 is also a member of a local mesh, the AP no longer becomes unreachable via the tagged default VLAN after a restart.

#### Radio features and configuration

<span id="page-13-5"></span>[ 161198 ] Fixed an issue that caused the HP 560 5 GHz radio (radio 1) to stop transmitting, which was more likely to occur when the scan ratio was configured with a value greater than the default of 0.5%.

#### Regional specifics

[157517, 161924] (Applies to HP 425 with countries that do not support channel 36 such as Qatar, China, or Taiwan.) Fixed an issue in which, after a power cycle, radio 1 failed to provide the configured wireless services.

<span id="page-13-6"></span>[ 135211, 159548 ] (Applies to MSM430 and MSM460 WW SKU with country set to Qatar.) In the 5725–5850 MHz band (Channels 149/153/157/161/165), the default (and maximum) EIRP power of 23 dBm has been corrected to 20 dBm.

#### Scheduled backups

<span id="page-13-7"></span>[ 159823, 162660 ] (Applies to all controllers and autonomous APs.) Scheduled configuration backups no longer cause the controller or autonomous AP to reboot.

#### Upgrades

<span id="page-13-8"></span>[151926] After upgrading to V6.5.0.0, the mobility controller discovery option will be disabled only if the feature is improperly configured. That is, if neither the primary controller option is checked nor the primary controller address set.

#### Wireless connectivity

[ 162259 ] (Applies to MSM410, HP 425, MSM430, MSM460, MSM466, MSM466-R, HP 560) UDP packets less than 8 bytes in length are no longer dropped instead of being bridged from the wireless network to the Ethernet side.

# Version 6.5.0.0

<span id="page-14-1"></span><span id="page-14-0"></span>These fixes are included in this release:

#### Authentication

[ 151254, 158508 ] Wireless client authentication no longer stops functioning under the following circumstances:

- There is one VSC configured for Active Directory authentication and one VSC configured for local authentication
- A client authenticates on the VSC with Active Directory
- <span id="page-14-2"></span>• Clients try authenticating on the VSC with local authentication

#### Controller teaming

<span id="page-14-3"></span>[ 149941, 157372 ] AP group names longer than 20 characters, no longer cause temporary brief communication interruptions between teamed controllers.

#### **DHCP**

<span id="page-14-4"></span>[ 151413, 157319 ] (Applies to use of external DHCP servers.) Fixed an issue in which upon IP address renewal, wireless clients lost network connectivity, even though they remained associated with the AP.

#### Local mesh

<span id="page-14-5"></span>[147657] If system-wide Auto-channel/Auto-power is enabled, it is now possible to configure the Auto-channel and Auto-power Interval for an AP radio participating in local mesh.

#### **Performance**

[ **150977**, **157337** ] (Applies to MSM317, MSM320, MSM325, MSM422.) As wireless clients connect and disconnect, the AP no longer gets into a state of 100% CPU utilization which caused slow performance, or in some cases an AP reboot.

[148577, 154038 ] (Applies to MSM775) Fixed an issue in which the LAN port occasionally operated with poor performance or failed to come up.

[148527, 151989] (Applies to MSM422.) Fixed an issue that occurred in a busy RF environment, for example, with lost HT frames and retransmissions, in which the MSM422 could transmit frames to a station in power saving mode and then become busy while retransmitting frames to this station. During this time (multiple seconds), the MSM422 did not send any frames to other stations.

[146207, 157325] Fixed an issue in which after some period of time a recurring log message appeared, similar to:

<span id="page-14-6"></span>Jan 15 12:46:36 10.214.8.157 MSM775 debug statspoller: Process jpatch died with return code 11

Network bandwidth was reduced, with the impact becoming more severe with a greater number of APs being adopted by the controller.

#### Radio features and configuration

<span id="page-14-7"></span>[ 149181, 152767 ] (Applies to HP 425 with RRM (Radio Resource Management) enabled.) Configuring aggressive scan parameters (dwell time under 200 ms) for radios in monitor mode no longer unnecessarily degrades AP performance.

#### RADIUS (controllers)

[149260, 157633] Fix to support Class attribute in Accounting request to external RADIUS servers when using non-access-controlled VSCs.

#### Regional specifics

<span id="page-15-1"></span><span id="page-15-0"></span>[141161, 157631] (Applies to MSM310, MSM320, MSM422.) Unsupported channels 184,188,192 and 196 are no longer available on APs operating in Japan.

#### Routing/traffic flow

[ 152478, 157307 ] Applies when the addressing type (static/DHCP) of the egress interface is changed, or the IP address of the egress interface changes.) Fixed an issue in which DHCP relay functionality stopped working if an access controlled VSC is mapped to an egress interface that is associated with a VLAN on the Internet port, with NAT disabled, and the VSC's DHCP relay Forward to egress interface option is enabled.

#### Synchronization and discovery

<span id="page-15-3"></span><span id="page-15-2"></span>[148398] Synchronizing AP configuration changes are no longer affected if any **Allowed wireless** rates check boxes are cleared.

#### VSC (virtual service community)

<span id="page-15-4"></span>[ 150817, 155252 ] (Applies to MSM410, MSM430, MSM46x and HP 425.) A VSC can now be saved when the radio is operating on a channel that was dynamically selected due to DFS.

#### Web management tool

[151947, 157352] APs now accurately report the number of wireless stations associated with the APs instead of reporting the maximum number allowed (255).

[151657, 157339 ] All wireless clients are now properly displayed on the Wireless clients page.

[ 150082, 154710 ] Fixed an issue in which the filtering function on the Wireless Clients page did not work properly due to abbreviated AP names or SSIDs adversely affecting the filtering.

[140584] The "%" character no longer causes random characters to appear in the name on the controller when used in creating a profile name. You can now use the "%" character when creating a profile name.

<span id="page-15-5"></span>[ 135040, 154107 ] The correct number of clients is reported instead of the maximum number allowed (255).

#### Wireless connectivity

[ **160173, 160899** ] (Applies to MSM410, MSM430, MSM46x and HP 425.) Fixed an issue in which clients could associate with an AP and receive a DHCP address but they could not ping their gateway. A client device with certain Intel-based 802.11ac wireless devices (with uapsd enabled by default) and using Intel wireless driver Version 16.x or 17.x stopped transferring data frames after a few minutes.

[ 156396 ] Fixed an issue in which the AP did not broadcast beacons.

[144311, 157477 ] Fixed an issue that occurred when a wireless client disassociated and then reassociated after a interval of more than 5 minutes, and the bandwidth restrictions imposed by the user account did not take effect.

[142469 ] When using option Public IP addresses for Guest Access, if there are more wireless clients than available public IP addresses, the wireless clients with a public IP address already assigned do not lose their address to a new wireless client.

# Issues and workarounds

<span id="page-16-1"></span><span id="page-16-0"></span>NOTE: The number that precedes the issue description is used for tracking purposes.

#### Version 6.5.1.0

<span id="page-16-2"></span>The following issues are present in this release:

#### Controller teaming

[158228 ] If an SNMPv3 user is configured in an SNMP Trap receiver on the team member controller, and the SNMPv3 user account is then deleted from the team manager controller, after a software upgrade, the team member controller can get stuck in a loop resetting and downloading a configuration. As a workaround, ensure that the team manager and team member controllers are synchronized before performing any software upgrade.

[149596] If the team manager fails, the interim team manager will enable RRM severe interference mitigation and AP load balancing, even if these options were disabled by the administrator. As a workaround, promote the interim team manager to team manager, and then disable undesired options.

<span id="page-16-3"></span>[148260] (Applies to MSM720.) A timeout can occur when attempting to obtain the Sysinfo file from an MSM720 team manager when the team manager is under heavy load.

#### **DHCP**

<span id="page-16-4"></span>[ 157512 ] If a network that has DHCP servers on multiple VLANs experiences DHCP server delays or interruptions, APs may allow clients to associate without getting an IP address. You can consider provisioning a specific discovery VLAN to help prevent this.

#### IDS (Intrusion Detection System)

[ 160516 ] (Applies to HP 560.) When used as an IDS sensor, radio 1 cannot detect ad-hoc cells and update Mis-associated client station and Ad-hoc cells pages. Radio 2 can be used to provide this coverage if needed.

[ 140224 ] (Applies to MSM410, HP 425, MSM430, MSM460, MSM466, MSM466-R.) When Intrusion Detection System (IDS) is enabled, AP radios on that (team of) controller(s) should not be configured in Access Point and Local Mesh or Local Mesh only. As a workaround, IDS must be disabled on the controller if Access Point and Local Mesh or Local Mesh only operation is required.

<span id="page-16-5"></span>[131182] Re-deploying an AP from one controller to another controller might generate false attacks reported by IDS on the original controller. As a workaround, reboot the controller after removing the AP.

#### IMC (Intelligent Management Center)

[ 157935 ] An MSM7xx Controller will not communicate with an IMC server when the IMC server is identified with a FQDN (fully-qualified domain name). As a workaround, identify the IMC server by its IP address.

[137197] When IMC establishes a connection to the MSM7xx Controller, the following error messages are displayed on the system log:

err pmmclient: setVLANSubsectionIndexFromVLANNetworkProfileName: Unknown vlan name 'Internet port network'.

err pmmclient: setVLANSubsectionIndexFromVLANNetworkProfileName: Unknown vlan name 'LAN port network'.

err pmmclient: DB: Unable to prepare the SQL statement.

err pmmclient: Could not get data from the database.

These messages can be safely ignored.

#### Local mesh

<span id="page-17-0"></span>[ 163761 ] (Applies to HP 560 APs configured with 802.11 ac, 80 MHz channel width, with local mesh on radio 1; and radio 2 of the slave AP configured with 802.11n/b/g, 20 MHz channel width, access point only.) In this configuration, clients are unable to connect to the slave AP (radio 2) VSC. As a workaround, create a local mesh connection between the two HP 560 APs using a mode other than 802.11ac.

<span id="page-17-1"></span>[130021 ] (Applies to MSM410, MSM430, MSM460, MSM466, MSM466-R in controlled and autonomous mode, and the HP 425 in controlled mode.) A Dynamic Local Mesh Slave configured in Promiscuous Mode will not establish a link even in the presence of multiple Masters. As a workaround, specify a Local Mesh Group ID in the Local Mesh Profile.

#### Logging

[153466] Unneeded warning messages appear in the system log when an AP is configured to use channel 11 or 13 and the AP is changed from n/b/g 20 MHz channel width to 40 MHz channel width.

<span id="page-17-2"></span>[ 153280 ] (Applies to HP 560.) When Protected Management Frames (802.11w) is enabled on the HP 560, invalid management frames are dropped as required by the 802.11w standard, but no log messages are generated to indicate that this event has occurred.

#### **Miscellaneous**

<span id="page-17-3"></span>[149463] (Applies to HP 517.) sFlow is not supported on the HP 517.

#### **Performance**

<span id="page-17-4"></span>[156546 ] (Applies to HP 560.) Some Broadcom-based 802.11 ac client devices experience reduced throughput performance when associated with an HP 560 with **Protected Management** Frames (802.11w) enabled in the VSC.

#### Radio features and configuration

[156664] (Applies to HP 560.) When radio 1 is configured as an IDS sensor, special UDP packets (for rogue AP identification) are not generated and therefore, rogue detection is not possible on radio 1.

[ 131154 ] (Applies to MSM410, MSM430, MSM460, MSM466, MSM466-R in autonomous mode.) After a reboot or a modification of the radio configuration, some error messages may be generated by rfmgr\_ap. These messages do not indicate a malfunction and can be ignored. The services offered by the radio will work properly.

<span id="page-17-5"></span>[124010 ] (Applies to MSM410, MSM430, MSM460, MSM466, MSM466-R in autonomous mode.) The Neighborhood Scanning feature configured to scan on all channels only scans on channels within the regulatory domain's approved channel list rather than all channels in the respective band. For example, with the location set to the United States, Neighborhood Scanning will not scan channels 12 or 13 since they are not part of the U.S. regulatory domain. This is true in both the 2.4 GHz and 5 GHz bands. There is no workaround.

#### RADIUS (controllers)

[148784] Automated workflows restrict RADIUS secrets to a length of 16 characters whereas a length of up to 64 characters is allowed elsewhere in the web management tool. As a workaround, keep the RADIUS secrets to a maximum length of 16.

[ **131693** ] (Applies to MSM410, HP 425, MSM430, MSM460, MSM466, MSM466-R.) iPads/iPods/iPhones cannot authenticate using the secondary RADIUS server with the default configuration. As a workaround, reduce the retry interval in the RADIUS Profile configuration to 5 seconds.

#### SNMP

<span id="page-18-0"></span>[160932] These two SNMP trap descriptions displayed in the web management tool are not fully descriptive:

AP Rebooting should be AP rebooting due to config changes

AP not responding should be AP cannot complete discovery in time

<span id="page-18-1"></span>[127299] The SNMP OIDs that report information about the configuration of the Autochannel features "COLUBRIS-DEVICE-WIRELESS-MIB coDevWirIfStaAutoChannelEnabled" and "coDevWirIfStaAutoChannelInterval" may report incorrect information.

#### Synchronization and discovery

[ 156141 ] An HP 560 can take several minutes to synchronize with a controller when creating or deleting a VSC with Protected Management Frames (802.11w) enabled.

<span id="page-18-2"></span>[156126 ] APs will not synchronize with a controller when all but the lowest data rates are disabled in a VSC.

#### VPN

<span id="page-18-3"></span>[ 129915 ] Clients using the PPTP VPN server might experience connectivity issues when sending large packets.

#### VSC (virtual service community)

<span id="page-18-4"></span>[159082] Some clients might not be able to connect to a particular wireless network if the VSC has both Protected Management Frames (802.11w) and Terminate WPA at the Controller enabled. These are mutually exclusive options, even though the V6.5.x.x software does not enforce mutual exclusivity.

#### Web management tool

[ 166525, 163059 ] Long usernames, AP names, and SSIDs are truncated in the list of wireless users, and the entire name cannot be seen. As a workaround, use a maximum of 15 characters for usernames, AP names and SSIDs.

[159677] (Applies to controllers) The management tool may restart when attempting to sort a list of user sessions by VSC, Idle time or VLAN, when the list includes non-Access Controlled clients. You must log in again.

<span id="page-18-5"></span>[ 148443 ] On the Overview > Wireless clients page, the scroll bar might be missing (or partially hidden) when viewed with Mozilla Firefox. The page displays properly when viewed with Microsoft Internet Explorer.

#### Wired connectivity

<span id="page-18-6"></span>[ 160780, 164555 ] After rebooting an AP configured with a non-access controlled VSC with an egress VLAN configured, while the controller is not reachable, wireless clients cannot communicate with the wired network. As a workaround, use AP provisioning to force VLAN mapping.

# Documentation updates and corrections

#### Online help

- Although referenced in the online help, the MSM710 Controller and MSM335 AP are not supported in release 6.5.0.x.
- The Protect Management Frames (802.11w) section in the online help contains the following statement:

Only disable this option if you are having connectivity issues with 802.11w client stations, and disabling this option resolves the issues. Otherwise, this option should always be enabled. Ignore this help text, referring to the following text instead:

To avoid compatibility issues with incorrect 802.11w implementations, the Protect Management Frames feature is disabled by default. It should only be enabled if your client stations provide a proper 802.11w implementation. One way to test this is to enable 802.11w support, and then see if wireless throughput decreases for a client station. If it does, the 802.11w implementation on the client is incompatible, and Protected Management Frame feature should not be enabled.

See also, ["Performance"](#page-17-3) (page 18) issue 156546.

#### HP MSM SNMP MIB Reference Guide v6.5.0.x

The following objects in the COLUBRIS-VIRTUAL-AP-MIB are obsolete:

- coVirtualApAuthenMode
- coVirtualApAuthenProfileIndex
- coVirtualApUserAccountingEnabled
- coVirtualApUserAccountingProfileIndex
- coVirtualApDefaultUserRateLimitationEnabled
- coVirtualApDefaultUserMaxTransmitRate
- <span id="page-19-0"></span>• coVirtualApDefaultUserMaxReceiveRate
- coVirtualApDefaultUserBandwidthLevel

# Contacting HP

For additional information or assistance, contact HP Networking Support:

<http://www.hp.com/networking/support>

Before contacting HP, collect the following information:

- Product model names and numbers
- Technical support registration number (if applicable)
- Product serial numbers
- <span id="page-19-1"></span>• Error messages
- Operating system type and revision level
- Detailed questions

# HP security policy

A Security Bulletin is the first published notification of security vulnerabilities and is the only communication vehicle for security vulnerabilities.

- Fixes for security vulnerabilities are not documented in manuals, release notes, or other forms of product documentation.
- A Security Bulletin is released when all vulnerable products still in support life have publicly available images that contain the fix for the security vulnerability.

To find security bulletins:

- 1. Go to the HP Support Center website at <www.hp.com/go/hpsc>.
- 2. Enter your product name or number and click Go.
- 3. Select your product from the list of results.
- 4. Click the Top issues & solutions tab.
- 5. Click the Advisories, bulletins & notices link.

To initiate a subscription to receive future HP Security Bulletin alerts via email, sign up at: [http://h41183.www4.hp.com/signup\\_alerts.php?jumpid=hpsc\\_secbulletins](http://h41183.www4.hp.com/signup_alerts.php?jumpid=hpsc_secbulletins)

# <span id="page-20-0"></span>Related information

# **Documents**

<span id="page-20-1"></span>To find related documents, see the HP Support Center website:

<http://www.hp.com/support/manuals>

Enter your product name or number and click Go. If necessary, select your product from the resulting list.

<span id="page-20-2"></span>See also the "New in release" section of the *MSM7xx Controllers Configuration Guide* and *MSM APs Configuration Guide*.

### **Websites**

- Official HP Home page: <http://www.hp.com>
- HP Networking: <http://www.hp.com/go/networking>
- HP product manuals: <http://www.hp.com/support/manuals>
- HP download drivers and software: <http://www.hp.com/support/downloads>
- <span id="page-20-3"></span>• HP software depot: <http://www.software.hp.com>
- HP education services: <http://www.hp.com/learn>

# Documentation feedback

HP is committed to providing documentation that meets your needs. To help us improve the documentation, send any errors, suggestions, or comments to Documentation Feedback ([docsfeedback@hp.com](mailto:docsfeedback@hp.com)). Include the document title and part number, version number, or the URL when submitting your feedback.